## **The Proposal Workflow**

Getting Setup

- Install a git client (e.g. [Tortoise GIT\)](https://tortoisegit.org/)
- (optional) Install a better text editor (e.g. [Microsoft Visual Studio Code +](https://code.visualstudio.com/#alt-downloads) [Extension for](https://github.com/asciidoctor/asciidoctor-vscode) Asciidoctor)
- Clone the Gitlab repository to your computer  $-(\frac{he}{p})$

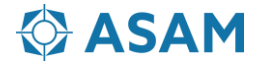

## **The Proposal Workflow**

Making changes

 $\overline{\phantom{a}}$ 

- To make changes:
	- Create a new branch  $(\underline{help})$
	- Make changes
	- Commit the changes (right click menu in the cloned folder)

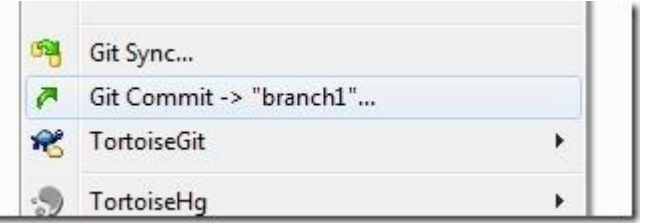

• Push the changes to Gitlab (remote) branch

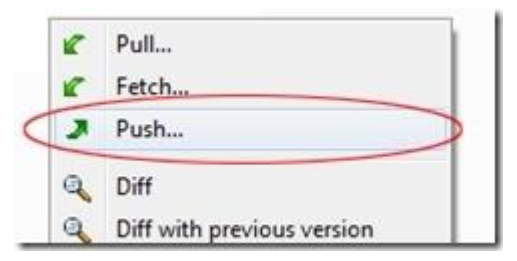

• Create a Merge Request in Gitlab to merge your branch into the source branch

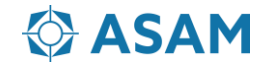

## **Writing AsciiDoc**

- Openable in any text editor
- Allows focus on content not on formatting!

| row 1 cell 1 | row 1 cell 2

| row 2 cell 1 | row 2 cell 2

|===

- Versionable and diffable
- Quick reference <https://asciidoctor.org/docs/asciidoc-syntax-quick-reference/>
- User manual <https://asciidoctor.org/docs/user-manual/>

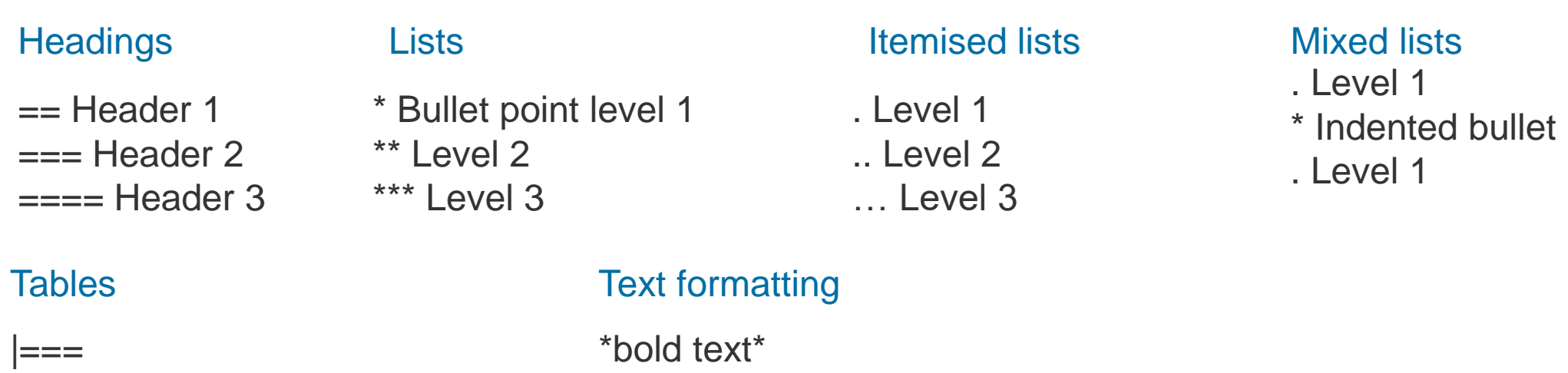

\_italic text\_

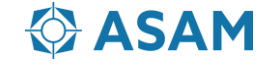